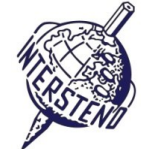

**GEBRUIKT OPERATING SYSTEM** GEBRUIKTE TEKSTVERWERKINGSSOFTWARE GEBRUIKTE TEKSTVERWERKINGSSOFTWARE

Instructies voor deelnemers

- Open het basisdocument **TRANSPORT.DOC** en sla het onmiddellijk op onder **TRANSPORTXXX.DOC** of **DOCX**, **waarbij XXX je wedstrijd-ID is.** Voer alle opdrachten die volgen zo professioneel en efficient mogelijk uit.
- Gebruik bij voorkeur een PDF-printer driver (zoals PDFCreator), zodat je grafische elementen tot op de papierrand helemaal zichtbaar blijven.

### A

**Opdracht** A-1

Punten 16

Links en rechts: 3 cm

Pas de volgende algemene marges in je document toe:

Boven en onder: 2 cm

Alinea's die met een speciaal teken starten, vragen aandacht. Deze speciale tekens geven het niveau van de koppen in je documentstructuur aan. Ze komen nooit op andere plaatsen in het document voor.

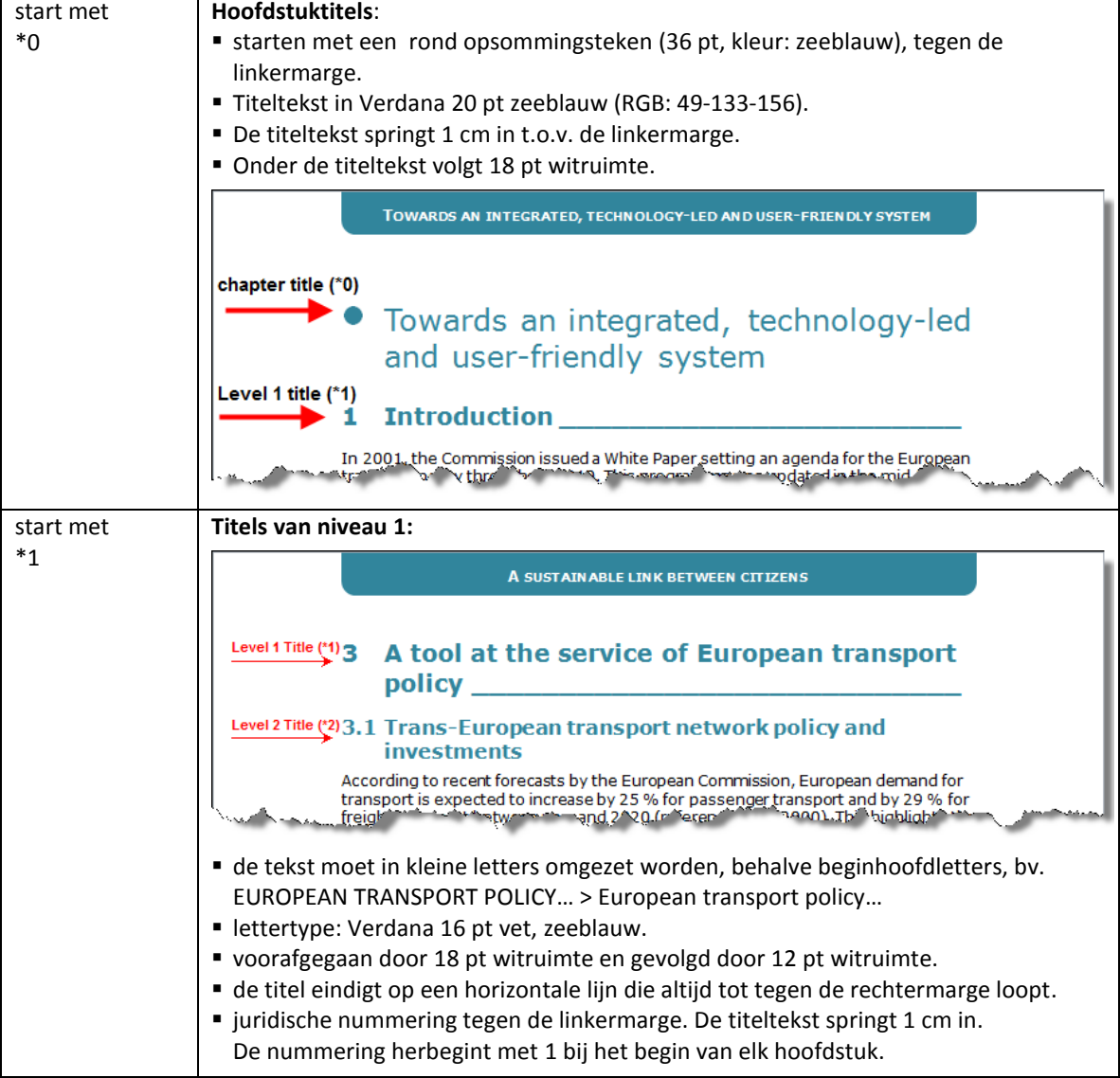

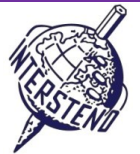

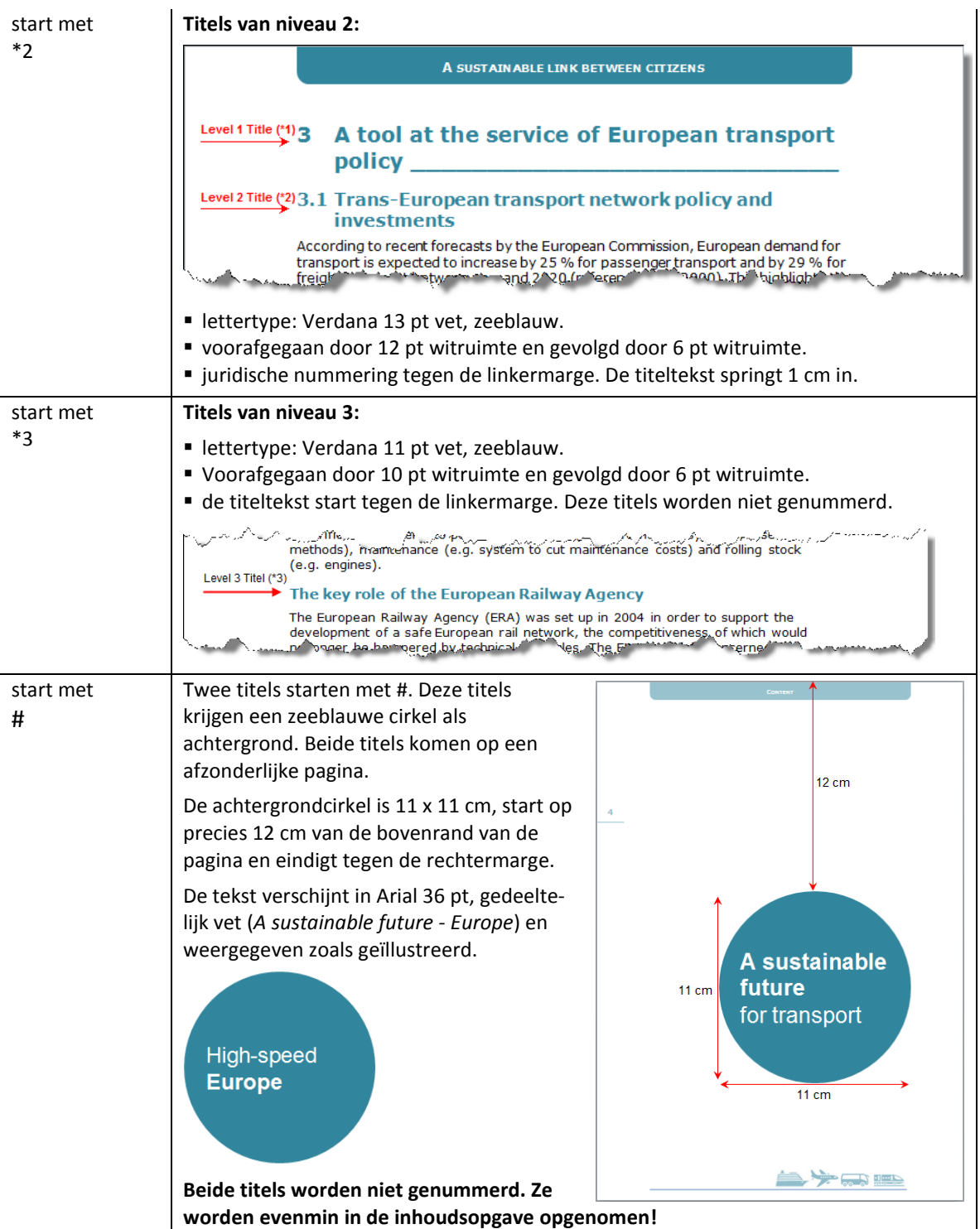

Verwijder uiteindelijk alle indicaties #, \*0, \*1, \*2 en \*3 aan het begin van de alinea's.

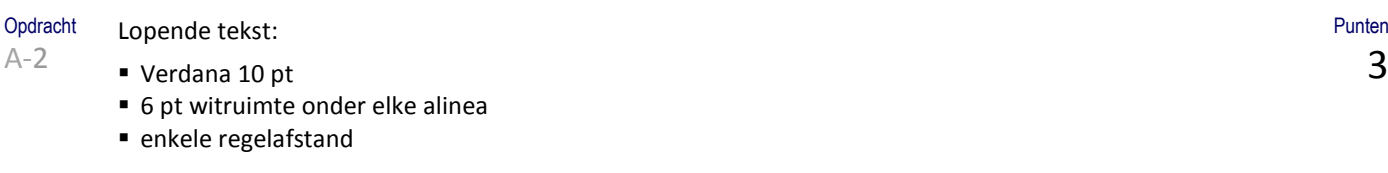

Opdracht A-3

Vele percentages in de tekst worden gevolgd door een spatie én %-teken. Zorg ervoor dat dit %-teken nooit aan het begin van een nieuwe regel kan komen als het net niet meer op het einde van een regel past. In dat geval moet automatisch ook het getal dat bij het %-teken hoort naar het begin van de volgende regel verhuizen.

3

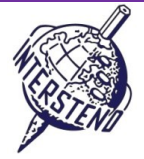

 $\Delta$ 

Punten 6

**Opdracht** Alle alinea's die met een \*X-indicatie beginnen, zijn elementen van een opsomming. Gebruik het • teken als opsommingsteken. Het •-teken springt 0,2 cm uit in de linkermarge en heeft een zeeblauwe kleur. Punten

De tekst van de opsomming start tegen de linkermarge. Tussen de items van een opsomming voorzie je 2 pt witruimte.

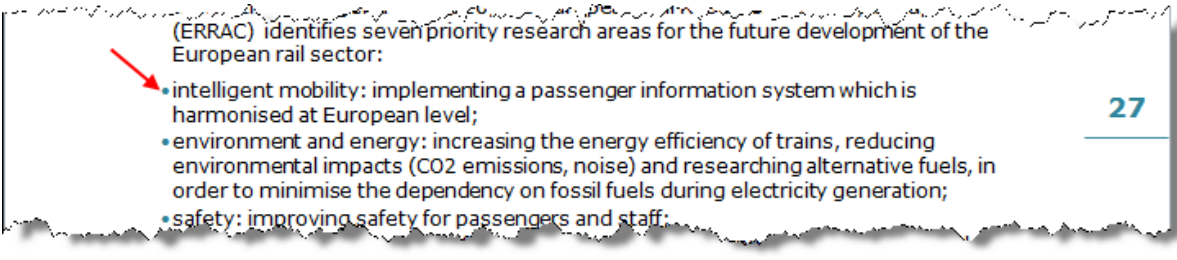

Vergeet uiteindelijk niet alle \*X-indicaties te verwijderen.

**Opdracht** A-5

A-4

Het document bevat een groot aantal genummerde verwijzigingen: getallen tussen ronde haakjes die van 1 tot maximum 99 oplopen. Verwijder al deze genummerde verwijzigingen, inclusief hun ronde haakjes. Let op de spatiëring!

 $\mathcal{L} = \mathcal{L} = \mathcal{L} \mathcal{L}$ In 2001, the Commission issued a White Paper (1) setting an agenda for the European transport policy throughout 2010. This programme was updated in the mid-term review of 2006 (2). www.machdollanduran.cht.aethollandurge/spanniad.cht/stima.talkii/hafpathollandurger/

European countries, such as Taiwan, South Korea, India and Mexico. These countries have chosen this system for its cost, its excellent performance and its important advantages in terms of reliability, enhanced line capacity and increased speeds (15).

Opdracht A-6

Voeg een nieuwe lege pagina aan het begin van je document toe.

Voeg de illustratie **COVER.JPG** helemaal bovenaan de pagina toe. De illustratie behoudt haar oorspronkelijke grootte en loopt van links naar rechts over de volledige pagina. (zie illustratie). Een stukje van de figuur zal over de paginarand lopen, omdat de figuur breder is dan de pagina. Dat is geen probleem, zolang de illustratie maar paginabreed weergegeven wordt.

Onderaan de figuur komt de tekst *A substainable future for transport* in Arial 26 pt, witte letters. De eerste drie woorden geef je vet weer.

Het laatste teken van die tekst moet **precies** tegen de rechtermarge verschijnen.

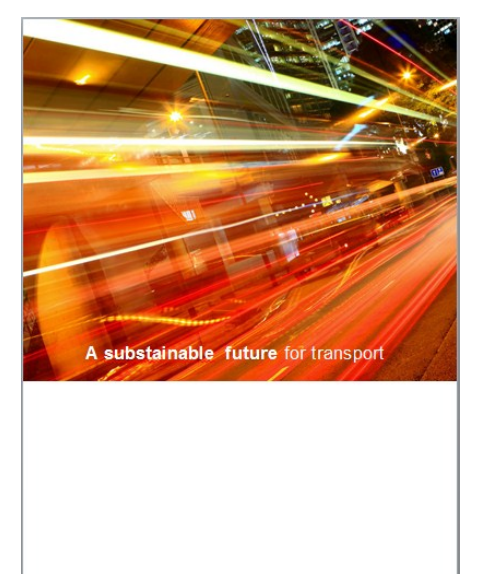

Punten 4

Punten 3

**Opdracht**  $A-7$ 

Onderaan elke pagina, behalve de titelpagina, komt de figuur **ICONS.JPG** die eindigt op 0,5 cm van de onderrand van de pagina's.

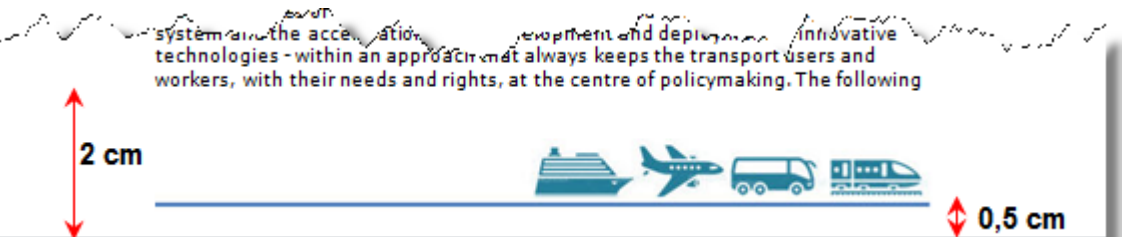

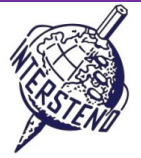

Punten 8

**Opdracht** A-8

Onmiddellijk na de titelpagina, op de tweede pagina dus, komt de inhoudsopgave. Typ 'Content' als titel en gebruik de opmaak van een hoofdstuktitel.

De inhoudsopgave bevat de volgende inhoud:

- de hoofdstuktitels die starten met een zeeblauw rond opsommingsteken tegen de linkermarge. De titeltekst zelf springt 0,5 cm t.o.v. de linkermarge in mag nooit verder lopen dan 1 cm van de rechtermarge. Onder de titel komt 18 pt witruimte. Lettertype: Verdana 14 pt zeeblauw, niet vet. Het paginanummer is tegen de rechtermarge uitgelijnd, voorafgegaan door een puntjeslijn.
- de titels van niveau 1. Het nummer springt 1 cm uit in de linkermarge. De titeltekst start tegen de linkermarge en mag nooit verder lopen dan 1 cm van de rechtermarge. Boven de titel komt 12 pt witruimte; onder de titel voorzie je 6 pt witruimte. Lettertype: Verdana 10 pt zeeblauw, vet. Paginanummers: uitgelijnd tegen de rechtermarge, voorafgegaan door een puntjeslijn.
- de titels van niveau 2. Het nummer start tegen de linkermarge. De titeltekst springt 1 cm in en eindigt op minimaal 1 cm van de rechtermarge. Tussen de titels voorzie je 2 pt witruimte. Lettertype: Verdana 10 pt.

Paginanummers: uitgelijnd tegen de rechtermarge, voorafgegaan door een puntjeslijn.

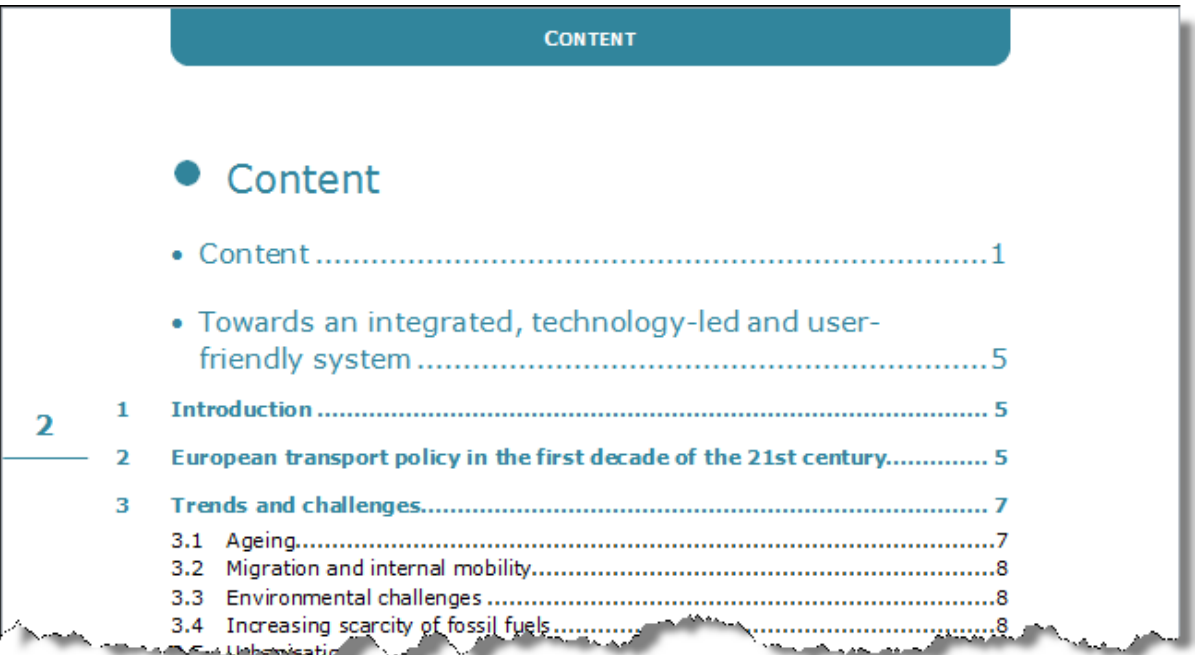

Opdracht A-9

Bovenaan elke pagina, behalve de eerste titelpagina, wordt de tekst van de op die plaats actieve hoofdstuktitel herhaald in Verdana 10 pt, vet, witte letters, klein kapitaal, horizontaal gemiddend tussen de marges.

Punten 8

De hoofdstuktitels krijgen een grafisch object met afgeronde hoeken als achtergrond, zeeblauw gevuld. Het grafisch object is vanaf de bovenrand van de pagina 1 cm hoog zichtbaar. Het object neemt dynamisch de volle breedte tussen linker- en rechtermarge in: als de marges aangepast worden, past de breedte van het object zich dan automatisch aan.

Positioneer zelf de tekst verticaal boven het blauwe object. De tekst verandert dus hoofdstuk per hoofdstuk.

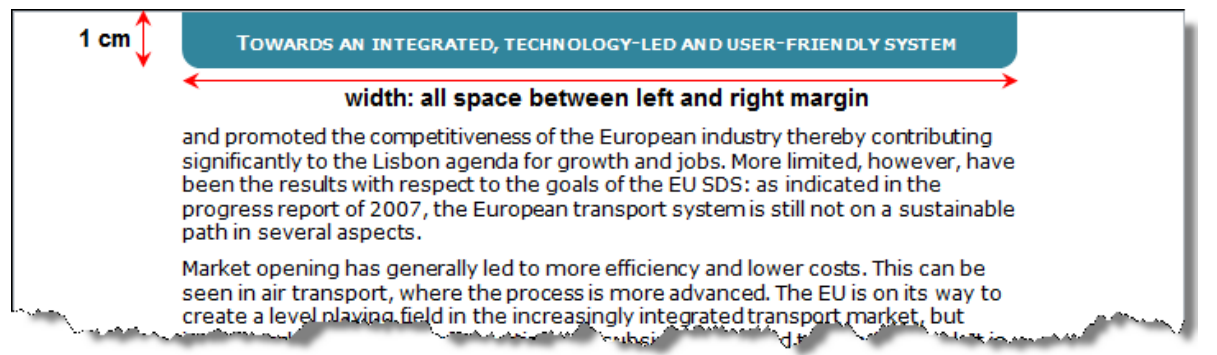

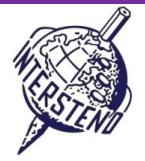

8

### **Opdracht**  $A-10$ **Paginanummering:**

- De pagina's worden tegen de linker- (even pagina's) en rechter (oneven pagina's) paginarand genummerd.
- Op precies 8 cm van de bovenrand van de pagina komt een horizontale lijn van 1,5 cm lang, tegen de paginarand uitgelijnd. Zeeblauwe kleur, ¾ pt dik.
- Het paginanummer geef je in Verdana 14 pt vet weer, ca. 3 mm boven de horizontale lijn, horizontaal gemiddend t.o.v. die horizontale lijn. Zie voorbeeld hiernaast.

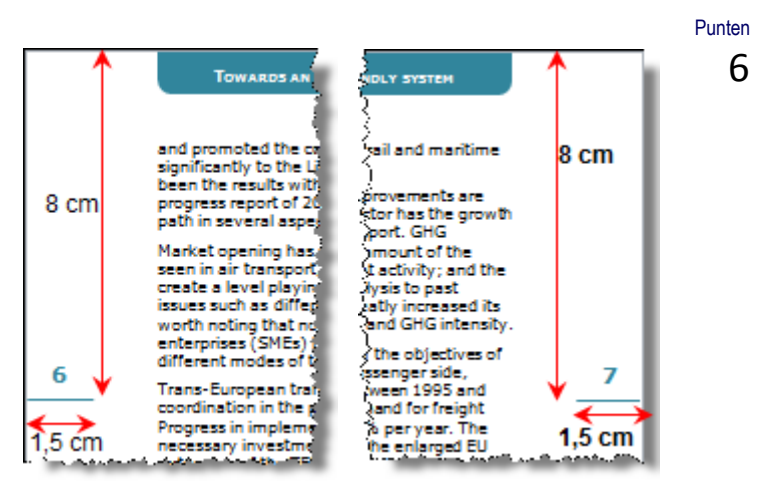

Opdracht A-11 Voeg de inhoud uit **TEN-T.DOC** in je actieve document **TRANSPORTXXX.DOC** juist boven de titel *Growing demand*  toe*.* Punten

- Plaats de titel **TEN-T axes and priority projects relating wholly or partly to HSLs** vet.
- Voorzie twee kolommen **Axis** en **Title** (witte letters op zeeblauwe, donkere achtergrond).
- De Axiskolom is 1,4 cm breed. De Title-kolom is 13,6 cm breed.
- De informatie geef je in Verdana 10 pt, standaardkleur weer, met 2 pt witruimte erboven en eronder. De informatie komt op een licht zeeblauwe achtergrond. Links en rechts voorzie je 1 mm witruimte t.o.v. de achtergrond.
- 

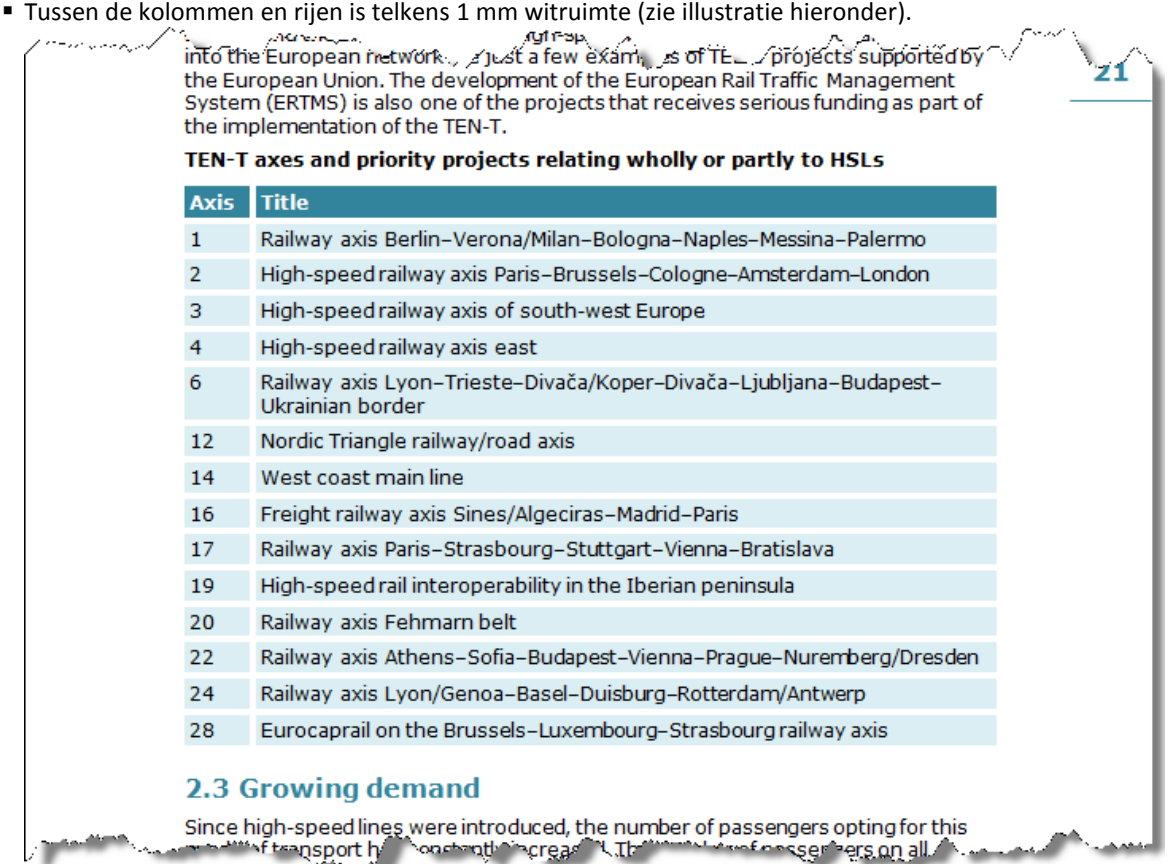

A-12

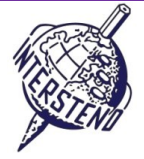

Punten 6

Opdracht De alinea boven de titel *The key role of the European Railway Agency* moet weergegeven worden zoals hieronder geïllustreerd: witte letters op een donkere zeeblauwe achtergrond.

Het achtergrondobject neemt 50 % van de beschikbare breedte tussen de marges in en eindigt exact in de rechter benedenhoek, binnen de marges. De tekstinhoud bepaalt de hoogte van het object.

Langs alle zijden voorzie je 2 mm witruimte tussen de tekst en de achtergrond/rand van het object.

De informatie komt altijd rechtsonder in de pagina die de titel *The key role of the European Railway Agency* bevat.

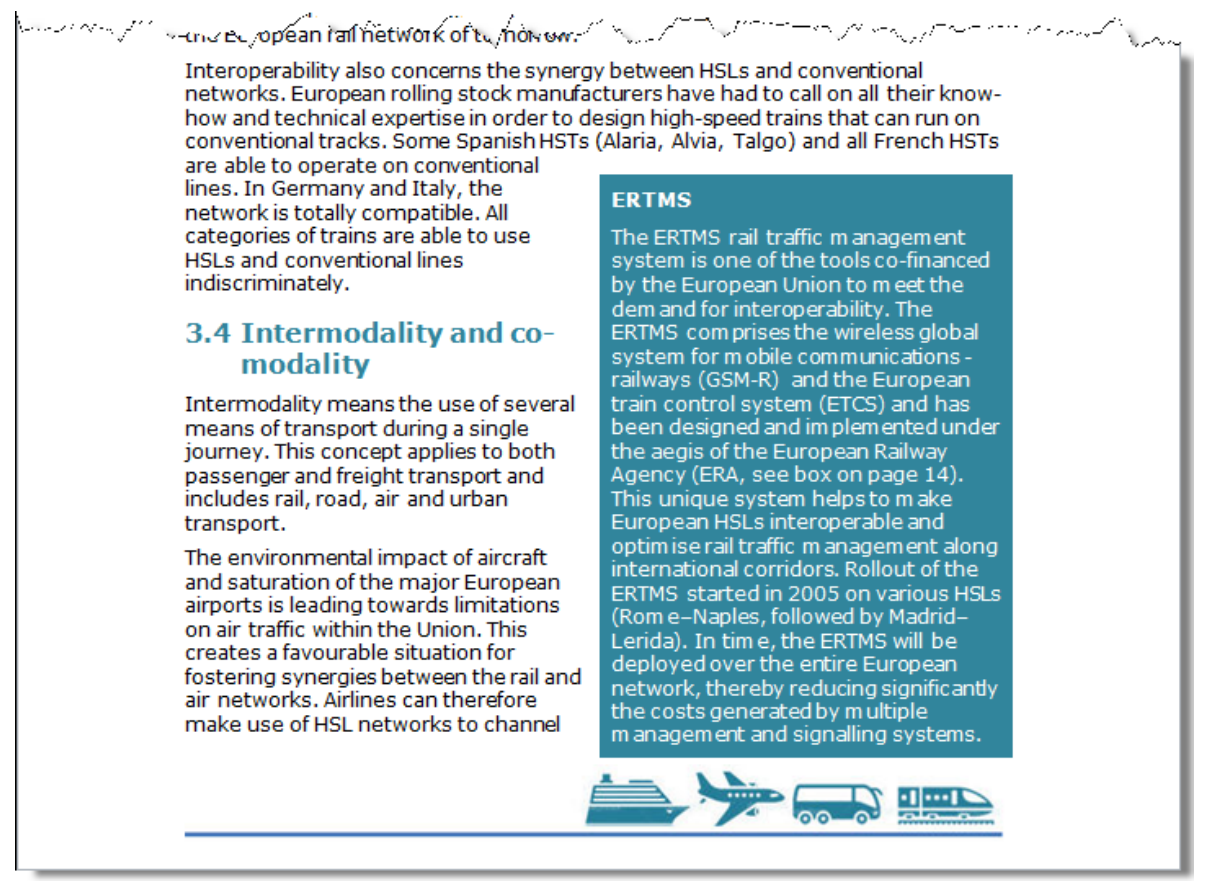

**Vergeet niet je document op te slaan onder TRANSPORTXXX.DOC/DOCX vóór je het afsluit.**

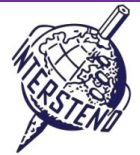

Punten 10

Punten 15

# B

Opdracht B-1

Open het document **PERSONS.DOC.** Je vindt er een drie-kolommen-lijst. De tweede kolom bevat datums en de derde kolom bevat een code.

- verander de opmaak van de datums in de tweede kolom nu in het formaat maand/dag/jaar– naar het ISO 8601 datumformaat (NBN-norm): **jjjj-mm-dd**. Dus 05/27/2011 wordt 2011-05-27. (27 mei 2011)
- de code in de derde kolom bestaat uit 7 cijfers en 2 hoofdletters. Wijzig alle codes zodat de twee hoofdletters nu op de derde en vierde positie komen: 2 cijfers – 2 hoofdletters – 5 cijfers. Voorbeeld: 7630946**UK** wordt 76**UK**30946.

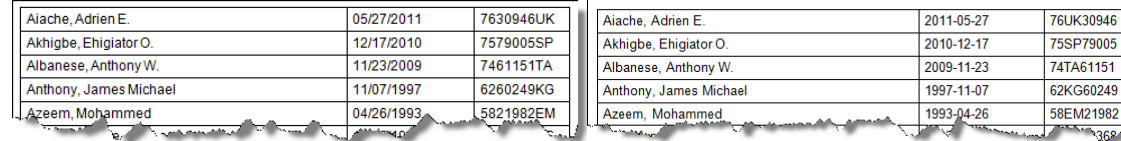

*oorspronkelijk* > *uiteindelijk resultaat.*

Sla je uiteindelijk resultaat op als **PERSONSXXX.DOC/DOCX**, waarbij XXX je wedstrijd-ID is.

# C

**Opdracht** C-1

In **UNOMEMBERS.DOC** vind je de lijst met alle UNO-lidstaten: vlag, landsnaam, toetredingsdatum (Admission) en Unicef. De kolom Unicef bevat *2013* bij de lidstaten die in 2013 het Unicef-hoofdbestuur vormen.

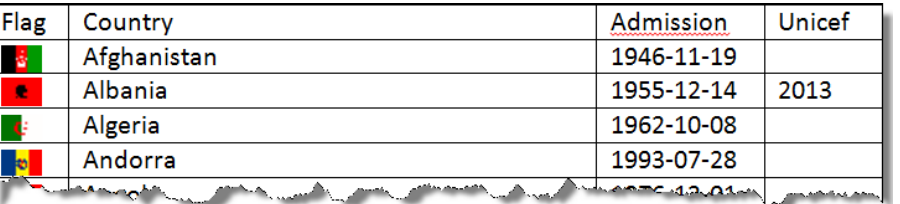

Bereid op een technisch correcte en efficiënte manier volgend eindresultaat voor:

- gebruik A4 papier, liggend. Bovenmarge: 2 cm. Andere marges: 1 cm.
- Lettertype: Calibri 11 pt of Arial 10 pt als het lettertype Calibri niet beschikbaar is.
- De informatie over elk land geef je weer zoals hieronder geïllustreerd: land, admission en vlag. Er komen twee landen naast elkaar, met 1,5 cm vrije ruimte ertussen. **Het tweede land komt naast het eerste land…**
- Kolombreedtes: Country (9,5 cm) Admission (2,5 cm) Flag (1 cm).
- Landen die in 2013 tot het Unicef-hoofdbestuur behoren, krijgen na de naam van het land de melding '*(Unicef Board)*'. Vergeet geen spatie tussen de naam van het land en de melding *(Unicef Board)*.

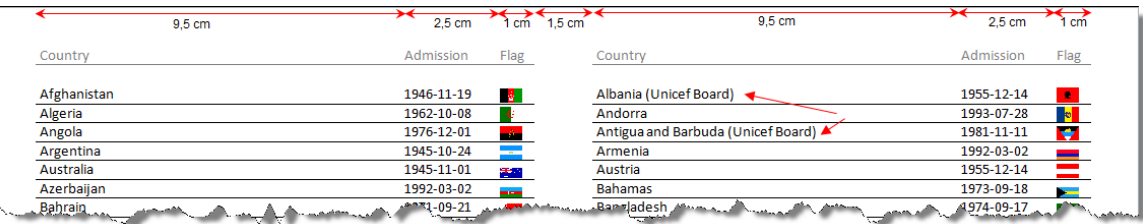

- De informatie wordt telkens gevolgd door een horizontale lijn. Rijhoogte: 55 mm.
- Op 1 cm van de paginabovenrand komen op elke pagina de titels *Country, Admission, Flag,* opgemaakt zoals hieronder geïllustreerd.

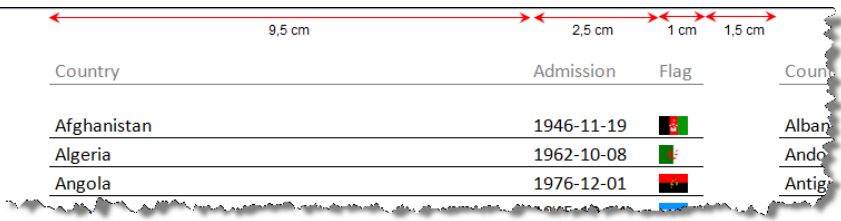

Sla je eindresultaat op onder **UNOMEMBERS FINAL LIST XXX.DOC/DOCX**. Eventuele hulpbestanden sla je onder eigen gekozen namen in je wedstrijdmap op.